## How to Convert a Word document to a PDF in Microsoft Word 2003 or Older

Recent

ß Deskton

D My Documents 一 My Computer

Mu Network

Places

File name:

Save as type:

My Received Files

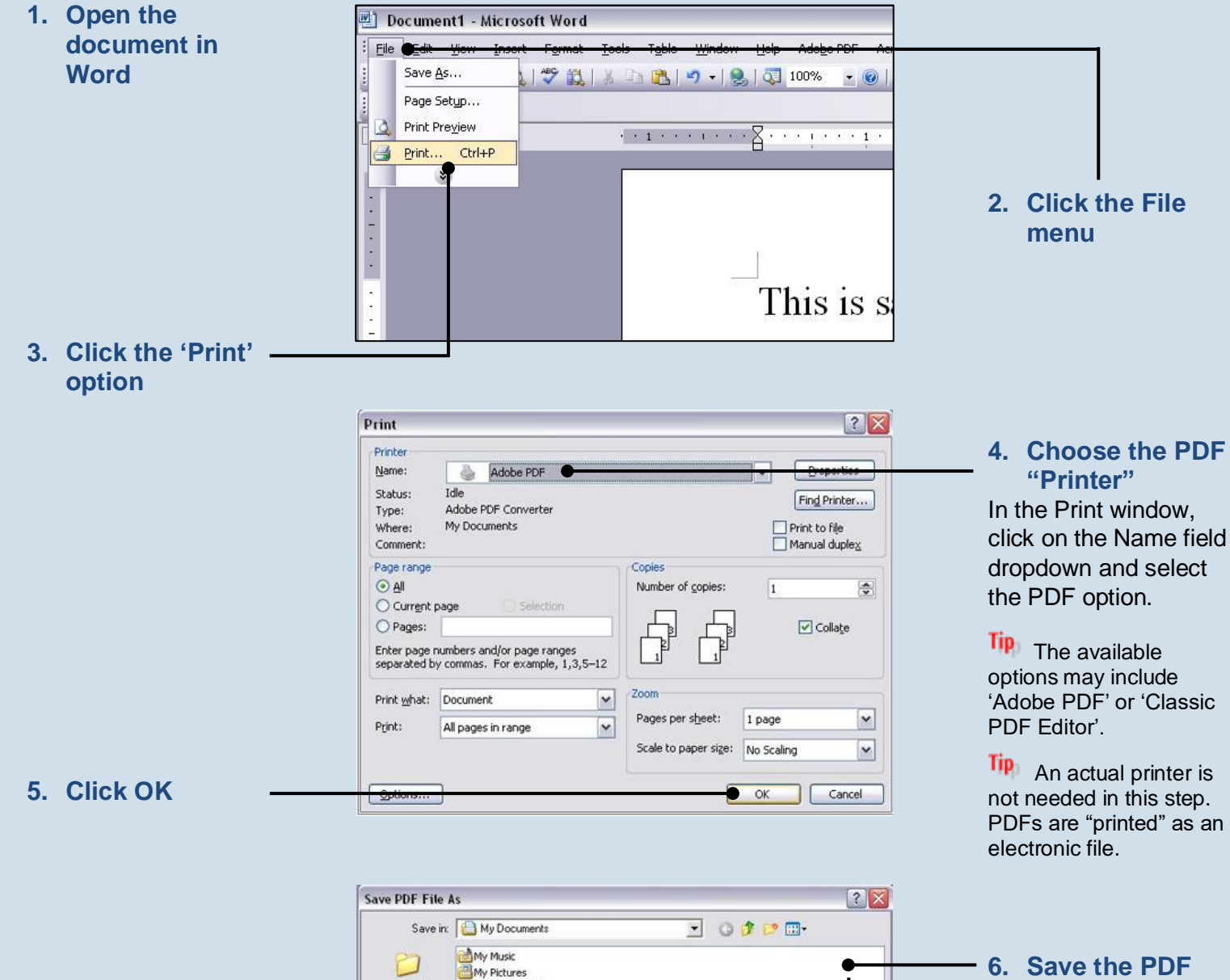

**6. Save the PDF** In the Save PDF File As window, choose a location on your computer or other storage device to save the PDF and click the SAVE button.Document1.pdf Save  $\overline{\phantom{a}}$  $\overline{\cdot}$ PDF files (".PDF) Cancel